# **الأسئلة المتداولة على HSBCnet – بدء الاستخدام HSBCnet FAQ's – Getting Started**

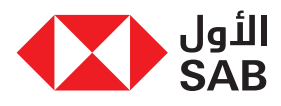

### 1) Do we need to sign anything to be set up on HSBCnet?

a) If you aren't already an existing HSBCnet customer, you will need to complete the Add System Administrator form sent to you as part of your migration package. System Administrators are responsible for the set up and ongoing maintenance of users, accounts and services on HSBCnet. You will need to assign a minimum of two (2) system administrators for your company.

The form can also be downloaded from:

https://www.sab.com/-/media/SABB/business/pdfs/HSBCne t-System-Admin-Form.ashx

# 2) Our company already uses HSBCnet will we be given another profile?

a) No, SAB will add all of your existing Alawwal accounts and services to your existing HSBCnet profile so that all of your online banking is in one spot.

### 3) How will I know when our HSBCnet profile is ready to use?

a) Each of your company's existing CIB users will receive an email advising them of their temporary username, and that their HSBCnet profile has been set up and is awaiting activation.

#### NOTE:

Please do not try to login or change your user ID until advised.

#### 4) How do I make sure my users receive their emails?

- a) Being able to receive the HSBCnet emails is key to successfully setting up your profile and accessing the services. Therefore, can you please have your company's IT support follow the steps below:
	- Enable TLS for the following domains on your email gateway

#### - sab.com

- mail.hsbcnet.hsbc.com
- emessaging.us.hsbc.com
- Add the following email addresses to your company's whitelist:
- hsbcnet.global.support@hsbc.com
- alert@mail.hsbcnet.hsbc.com
- ems@sabb.com
- HSBCnet.Communications@emessaging.us.hsbc.com
- advising.service@advising.hsbc.com

#### 5) Do we need to download anything to access HSBCnet?

a) Yes, each of your company's users will need to download the HSBCnet mobile app. This award winning technology solution is how your users will authenticate themselves during the login process.

Visit the App Store or Google Play, search "HSBCnet" to download the HSBCnet Mobile app

# 1) هل نحتاج إلى التوقيع على أي شيء للتسجيل على HSBCnet؟

 أ- إذا لم تكن بالفعل من العملاء الحاليين لـ HSBCnet سوف تحتاج إلى ملئ نموذج إضافة مسئول النظام المرسل إليك كجزء من حزمة الترحيل الخاصة بـــك. يتحمل مســـئولي النظـــام مســـؤولية الإعـــداد والصيانة المســـتمرة للمســـتخدمين والحســـابات والخدمات المقدمة على HSBCnet. ســـوف تحتاج على الأقل إثنين (2) من مسئولي النظام للشركة الخاصة بك.

كما يمكن تحميل النموذج من الرابط التالي:

https://www.sab.com/-/media/SABB/business/pdfs/HSBCne t-System-Admin-Form.ashx

# 2) تســـتخدم شركتنا بالفعل حســـاب على HSBCnet، هل سيكون لدينا ملف تعريفي آخر؟

 أ- لا، ســـوف يقـــوم الأول بإضافـــة جميـــع حســـاباتكم الحالية فـــي بنك الأول والخدمات المقدمة إلى الملف التعريفي الحالي لـ HSBCnet الخاص بكم حتى تكون جميع معاملاتكم المصرفية عبر الإنترنت في مكان واحد.

# 3) كيـــف ســـأعرف عندمـــا يكـــون ملفنـــا التعريفـــي علـــى HSBCnet ً جاهزا للاستخدام؟

 أ- سـيتلقى كل مسـتخدم مـن مسـتخدمي الخدمـات المصرفيـة عبـر الإنترنـت الحالييـن فـي الشـركة الخاصـة بكـم رسـالة إليكترونيـة لإخطارهـم باسـم المسـتخدم المؤقـت الخـاص بهـم، وأن الملـف التعريفـي الخـاص بهـم علـى HSBCnet قم تم إعداده وفي انتظار التفعيل. ملاحظة:

لا تحـــاول تســـجيل الدخول أو تغيير معرف المســـتخدم الخـــاص بك حتى يتم إخطارك.

# 4) كيف أتأكد من أن المستخدمين الخاصين بي قد تلقوا رسائلهم البريدية؟

- أ- يعتبر تلقي الرســـائل البريدية الخاصة بـ HSBCnet ً دليلا ً رئيســـيا على إعداد ُ ملفك التعريفي بنجاح وإمكانية حصولك على الخدمات. ولذلك، يرجى من مسئول دعم تكنولوجيا المعلومات الخاص بشركتك إتباع الخطوات التالية أدناه:
- تمكيـــن بروتوكول أمان طبقة النقـــل (TLS (للمجالات التالية على بوابة البريد الإلكتروني الخاص بك
	- sab.com -
	- mail.hsbcnet.hsbc.com -
	- emessaging.us.hsbc.com -
- قـــم بإضافـــة العناويـــن البريديـــة التاليـــة إلـــى القائمـــة البيضـــاء الخاصة بشركتك:
	- hsbcnet.global.support@hsbc.com
		- alert@mail.hsbcnet.hsbc.com
			- ems@sabb.com -
	- HSBCnet.Communications@emessaging.us.hsbc.com
		- advising.service@advising.hsbc.com -

# 5) هل نحتاج إلى تحميل أي شيء للوصول إلى HSBCnet؟

 أ- نعم ســـيحتاج كل من مستخدمي شـــركتك لتحميل تطبيق HSBCnet على الجهـــاز المحمول. يعد هذا الحل التقنـــي الحاصل على الجوائز طريقتك حتى يقوم المســـتخدمين التابعين لك بمصادقة أنفســـهم أثناء عملية تســـجيل الدخول.

 قم بزيارة Play Google أو Store App، وابحث عن "HSBCnet "لتحميل تطبيق HSBCnet على الجهاز المحمول

- 6) I have still not received my email with the mobile activation code, what do I do?
- a) If you have already enabled TLS and whitelisted out email addresses, we suggest you check:
	- Junk/SPAM folder
	- Inbox filter and sort settings
	- Blocked and Safe senders lists Make sure the above email addresses are not blocked and added to Safe Sender list
	- Junk email settings
	- E-mail rules
	- Email forwarding
	- Is your inbox full Are you able to receive other emails?

If you still do not receive your activation email, please contact the Client Services Team on +966920014949

#### 7) How do I get Help logging in?

a) Online user guides are available; providing step-by-step instructions on how to login to HSBCnet for the first time, as well as how to set up the Mobile Authentication device. These guides are located under the 'Need help logging on" section of our Getting Started page at:

https://www.hsbcnet.com/hsbcnet-getting-started.

If you require further assistance, please contact the Client Services Team on +966920014949

#### 8) Is there online Help available once I am logged in?

a) Yes, there are User Guides available in Arabic and English. These guides can be found both within the Net Plus and Help Centre sections on HSBCnet, accessible from the main Menu. Within Net Plus the user guides are located within the "inform" section where you can browse or enter the name of the service you need help on and search directly. There is also a Need Help tab on the right hand side of the page (English only) providing access to our Virtual Assistant and Help FAQ's.

#### 9) Will training be provided on HSBCnet services?

- a) There will be training sessions for all new users conducted over Zoom. The sessions will be available in Arabic and English and invitations will be sent out to your users directly.
- 10) When I first login I am asked if I want to download Webroot, what is this?
- a) To ensure you have the best possible online protection SAB have partnered with Webroot to provide its aware winning software to you at no charge. It is a totally new antivirus technology that will work alongside the security software on your device and protect you from the threats it misses. To find out more about Webroot Secure Anywhere Installation Guide and FAQ please refer to our:

https://www.hsbcnet.com/-/media/hsbcnet/support/ug/gl\_webroot.pdf \* Please note that Webroot is not available in Arabic.

#### 11) Is HSBCnet available in Arabic?

a) Yes, once you have logged in to HSBCnet you can change the default language by selecting Arabic from the dropdown menu under 'English' on the right hand side of the top tool

- 6) لـــم أتلق بعـــد البريد الإلكتروني الخـــاص بي الذي يحمل رمـــز التفعيل على الجهاز المحمول، فماذا أفعل؟
- أ- إذا كنـــت قـــد قمـــت بالفعل بتفعيـــل بروتوكول أمان طبقـــة النقل (TLS ( وبإضافة العناوين البريدية، نقترح عليك التحقق من:
	- مجلد البريد العشوائي/ بريد إلكتروني غير هام
		- تصفية البريد الوارد وإعدادات الفرز
- قوائم المرســـلين المحظورين والمرســـلين الموثوق فيهم- تأكد من أن العناوين البريدية أعلاه لم يتم حظرها وأنها مضافة إلى قائمة المرسلين الموثوق فيهم
	- إعدادات البريد العشوائي
	- قواعد البريد الإلكتروني
	- إعادة توجيه البريد الإلكتروني
- هـــل صندوق الرســـائل الخـــاص بك ممتلـــئ هل يمكنك تلقي رســـائل إلكترونية أخرى؟

ُ إذا لـــم تتلـــق بعد رســـالة التفعيل الخاصة بـــك، يرجى التواصـــل مع فريق خدمات العملاء على الرقم +966920014949

# 7) كيف أحصل على المساعدة لتسجيل الدخول؟

 أ- تتوفر أدلة المســـتخدم عبر الإنترنت؛ تقدم توجيهات خطوة بخطوة لتسجيل الدخـــول علـــى HSBCnet لأول مرة وكيفية إعداد جهـــاز مصادقة الهاتف المحمول. توجد هذه التوجيهات ضمن قســـم "هل تحتاج مساعدة لتسجيل الدخول" في صفحة بدء الاستخدام على الرابط:

.https://www.hsbcnet.com/hsbcnet-getting-started

ُ إذا لـــم تتلق بعد المزيد من المســـاعدة، يرجى التواصـــل مع فريق خدمات العملاء على الرقم +966920014949

# 8) هل تتوفر المساعدة عبر الإنترنت بمجرد تسجيل الدخول؟

 أ- نعم يوجد أدلة المستخدم متاحة باللغتين العربية والإنجليزية. وتوجد تلك الأدلة ضمن قسمي نت بلس ومركز المساعدة على HSBCnet حيث يمكن الوصول إليهم من القائمة الرئيسية. على نت بلس، توجد أدلة المستخدم ضمن قسم "إعلام" حيث يمكنك التصفح أو إدخال اسم الخدمة التي تحتاج إلى المساعدة فيها والبحث مباشرة. كما يوجد علامة التبويب "بحاجة إلى مساعدة" يمين الصفحة (متاحة باللغة الإنجليزية فقط) لإمكانية الوصول إلى المساعد الافتراضي الخاص بنا والمساعدة عن طريق الأسئلة المتداولة.

### 9) هل سيتم توفير تدريب على خدمات HSBCnet؟

 أ- ســـوف يتم إجراء جلسات تدريبية لكل المستخدمين الجدد عبر تطبيق زووم. ســـوف تكون الجلســـات متاحة باللغتيـــن العربية والإنجليزية، وســـوف يتم إرسال الدعوات إلى المستخدمين التابعين لك مباشرة.

# 10) عند تسجيل الدخول لأول مرة تم سؤالي إذا كنت أريد تحميل Webroot، فما هذا؟

 أ- قام الأول بالدخول في شـــراكة مع Webroot لتقديم برنامجها الحائز على ً الجوائز إليك مجانا لضمان حصولك على أفضل حماية ممكنة عبر الإنترنت. ً وهي تقنية جديدة تماما ً لمكافحة الفيروسات التي ستعمل جنبا إلى جنب مـــع برنامـــج الأمان على جهـــازك وتحميـــك من التهديـــدات التـــي تفوتها. ولمعرفـــة المزيد عن الدليل الإرشـــادي لتركيـــب Webroot الآمن في أي مكان وللأسئلة المتداولة،

ُيرجى الرجوع إلى الرابط الخاص بنا:

https://www.hsbcnet.com/-/media/hsbcnet/support/ug/gl\_webroot.pdf ُ\* يرجى ملاحظة أن Webroot غير متاح باللغة العربية.

### 11) هل يتوفر HSBCnet باللغة العربية؟

 أ- نعم، بمجرد تســـجيل دخولك إلى HSBCnet يمكنك تغيير اللغة الافتراضية عن طريق اختيار اللغة العربية من القائمة المنسدلة تحت "الإنجليزية" ناحية ً اليمين من شريط الأدوات في الأعلى. تأكد من تسجيل الخروج بدلا من

bar. Make sure to log off as opposed to closing the window so that your language selection persists.

# 12) How do I know that my personal details are accurate?

a) We recommend that when you log on to HSBCnet for the first time that you check that all your personal details are correct. These can be located after logon under Profile Name in the header.

Should you need to make any changes please follow the steps detailed in the "How do I update my HSBCnet Profile" guide located:

• Arabic:

https://www.hsbcnet.com/-/media/hsbcnet/support/qg/gl\_571\_AR.pdf • English:

https://www.hsbcnet.com/-/media/hsbcnet/support/qg/gl\_571.pdf

Note: that when making changes to your personal details the system will require you to also update your mobile phone number.

- 13) Will I still have the same access to accounts and services I had on my Alawwal Internet Banking profile?
- a) Yes, SAB will automatically migrate over all of your company's users current access rights to HSBCnet to allow you to continue business as usual.

14) Will I still have access to my historical Alawwal statements?

a) Yes, your Alawwal statements will be available for up to 36 months.

### 15) What do I do if I don't have access to all the accounts and services that I should?

a) Please contact your company's HSBCnet System Administrator who is responsible for the set up and ongoing maintenance of users and accounts, or your Relationship Manager.

### 16) Will I be able to make all the same payments I did before?

- a) Yes, all supported KSA and international payment types are available on HSBCnet
- 17) Are the payment cut off times in HSBCnet be the same at they were in Alawwal CIB?
- a) Yes, all payment cut off times will remain the same.

# 12) كيف أعرف أن بياناتي الشخصية دقيقة؟

 أ- نحـــن نوصـــي بالتحقق من أن جميع بياناتك الشـــخصية صحيحة عند تســـجيل دخولـــك علـــى HSBCnet لأول مـــرة. وتوجد تلـــك البيانات بعد تســـجيل الدخول تحت اسم ملف التعريف في رأس الصفحة.

ُ إذا كنت ترغب في إجراء أي تعديلات يرجى متابعة الخطوات بالتفصيل في الدليل الإرشادي "كيف أقوم بتحديث ملف التعريف الخاص بي على HSBCnet "الموجود على الرابط:

• للغة العربية:

https://www.hsbcnet.com/-/media/hsbcnet/support/qg/gl\_571\_AR.pdf • للغة الإنجليزية:

https://www.hsbcnet.com/-/media/hsbcnet/support/qg/gl\_571.pdf

ملاحظـــة: عند إجراء أي تعديلات على بياناتك الشـــخصية، ســـيطلب منك ً النظام أن تقوم أيضا بتحديث رقم جهازك المحمول.

- 13) هل سأظل قادراً على الوصول إلى الحسابات والخدمات التي كنت أحصل عليها من خلال ملفي التعريفي للخدمات المصرفية عبر الإنترنت من بنك الأول؟
- أ- نعم، ســـيقوم الأول بنقل جميع حقوق الوصول الحالية الخاصة بمستخدمي شركتك إلى HSBCnet للسماح لك بالاستمرار في عملك كالمعتاد.
	- 14) هل سأظل قادراً على الوصول إلى البيانات السابقة من بنك الأول؟
		- أ- نعم ستظل بياناتك من بنك الأول متوفرة حتى 36 شهراً.
- 15 ً ) ماذا أفعل إذا كنت غير قادرا على الوصول إلى الحسابات والخدمات التي من المفترض أن احصل عليها؟
- أ- يرجى التواصل مع مســـئول نظام HSBCnet في شـــركتك المســـئول عن الإعداد والصيانة المســـتمرة للمســـتخدمين الحســـابات، أو مدير العلاقات الخاص بشركتك.

16) هل سأكون قادراً على القيام بنفس طرق الدفع التي كنت اقوم بها من قبل؟

- أ- نعـــم، تتوفـــر كل فئـــات الدفـــع المحليـــة والعالمية فـــي المملكـــة العربية السعودية متاحة على HSBCnet
- 17) هل فترات التوقف عن الســـداد في HSBCnet هي نفســـها كما كانت في الخدمات المصرفية عبر الإنترنت ببنك الأول؟
	- أ- نعم، تظل جميع فترات التوقف عن السداد كما هي.